### *Overview and Purpose*

- *InterScope* feature review
- Change Order Pilot results
- Website requirements
- SCO project roles and responsibilities
- CO electronic workflow walkthrough
- $-$  Q & A

### *InterScope*

- *Inter*net *S*tate *C*onstruction *O*ffice *P*roject *E*nvironment
- Release History
	- 2001 Database and Application
	- 2007 Website
	- 2009 Online Electronic forms
		- Cost Estimates OC-25
		- Designer and Contractor Evaluations
	- 2010 Electronic forms, Workflow, Alerting
		- Change Orders
		- Workflows and alerting for all electronic documents

# *InterScope*

#### – **Repository of State building project information**

- Design and Construction Contract data
- Key project milestone dates
- Change Orders, Payments
- Minority participation
- Performance Evaluations
- Supporting documentation

#### – **Hierarchical Data Organization**

#### > Project

- > Design Contracts for a Project
	- > Packages for a Design Contract
		- > Construction Contracts for a Package
			- > Change Orders for a Construction Contract

*InterScope Futures* –

#### – **Electronic documents**

- Weekly Inspection Reports
- Monthly Progress Reports
- Claim Data
- Pay Applications

#### – **Workflow and Alerting**

- Final Acceptance notices  $-$  (Due, Past Due)
- **Final Approval notices**

### *Technical Requirements*

– **Internet Explorer 6 (SP2) or greater**

#### – **Electronic formats:**

- MS Word (.doc)
- Adobe (.pdf)
- Image (.gif, .jpg, .bmp, .tif)
- Simple Text (.txt)

#### – **High speed connectivity**

**T1, Broadband, DSL, etc.** 

# *Change Order Pilot*

- **July 2009 – February 2010**
	- 3 Active projects
	- 10+ Change Orders
- **Results:**
	- Workflow improvements
	- $\checkmark$  Cost savings
	- $\checkmark$  Data quality
	- ✔ SCO productivity

### *Change Order Pilot Results*

- **Workflow improvements**
	- Turnaround = days versus weeks
- **Resource savings**
	- Paper
	- Postage
	- Staff / handling
- **Improved data quality**
- **Improved SCO productivity**
- **Online Availability**

### **Change Order Pilot Results**

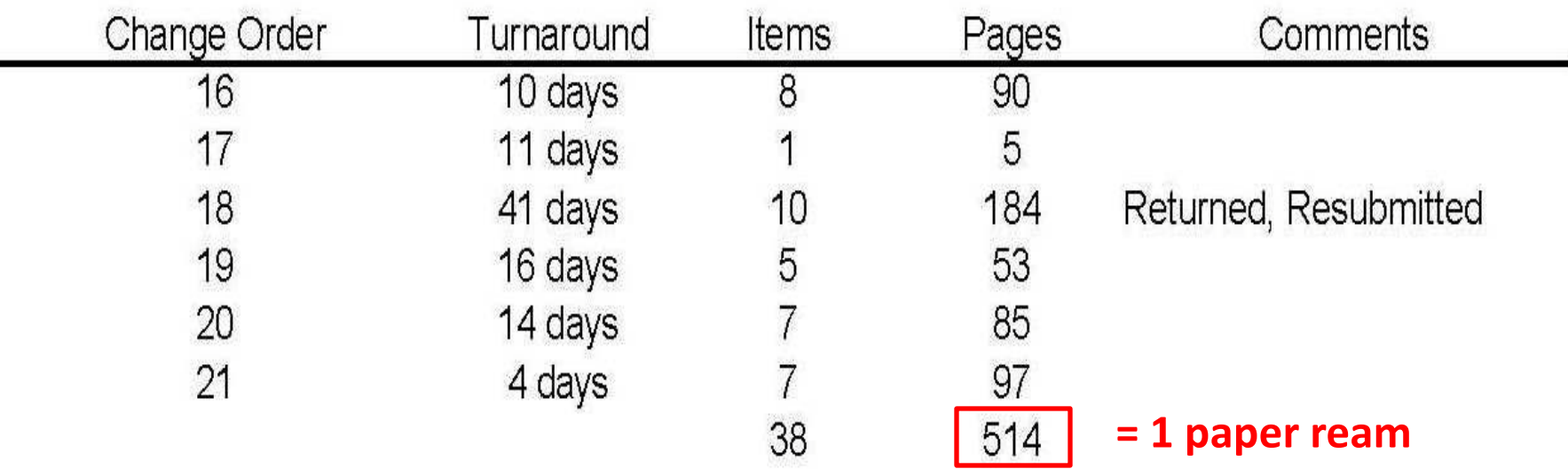

н

### **Projected Savings**

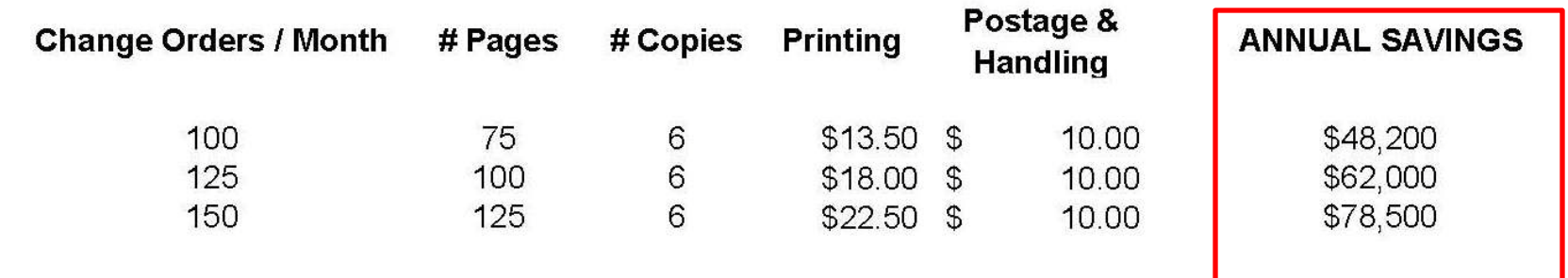

\* INCLUDES OVERHEAD COST

### *User Requirements*

#### – Designers

- $\checkmark$  Prior or Current SCO project
- **√ Active InterScope logon**

#### – Contractors

- $\checkmark$  Vendor Link registration
- $\checkmark$  Prior or Current SCO project
- $\checkmark$  Active InterScope logon

#### **Owners**

- Identified Capital Project Coordinator (CPC)
- $\checkmark$  Active InterScope logon

# InterScope – Electronic Change Orders **Contractor Registration**

#### **VendorLink – http://www.ips.state.nc.us/IPS**

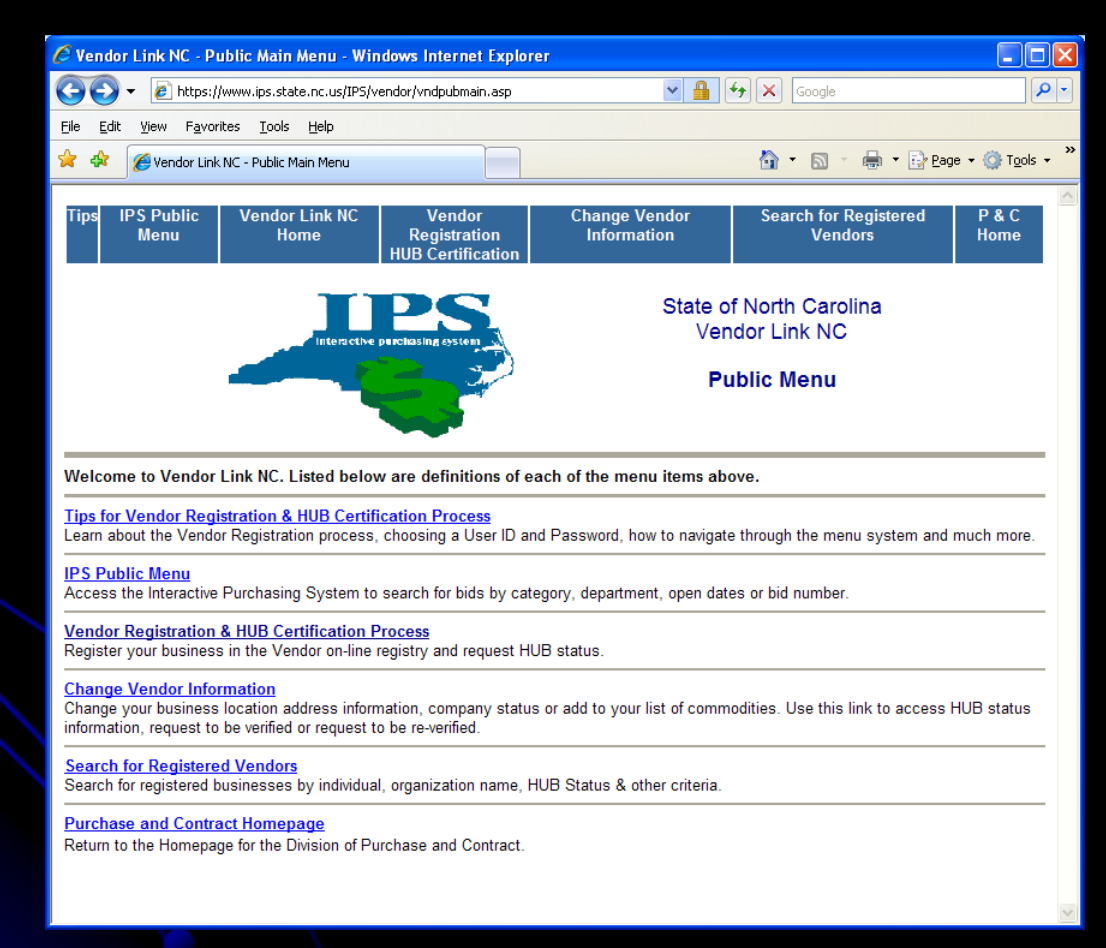

# *Project Roles and Responsibilities*

### – Designers

- $\checkmark$  CO creation
- $\checkmark$  Itemize PCOs with Supporting Documentation
- $\checkmark$  Submission to Contractor

### – Contractors

 $\checkmark$  Review and approval

# *Project Roles and Responsibilities*

- Owners (Agencies)
	- $\sqrt{\text{Review}}$
	- Contingency Amount inclusion
	- $\checkmark$  Approval (after internal review)
- State Construction (Monitors)  $\checkmark$  Process facilitation  $\checkmark$  Review and Approval

### *Project Management*

– *Workflow and Alerting to "Project Manager"*

– Owner Project Manager CPC of record (default)  $\checkmark$  CPC can assign PM by:  $\checkmark$  Project  $\checkmark$  Design Contract Construction Contract  $\checkmark$  Any combination

### *Project Management*

– *Workflow and Alerting to "Project Manager"*

– Designer Project Manager  $\checkmark$  All Users for Designer (default) Designer can assign PM by:  $\checkmark$  Design Contract – Contractor Project Manager All Users for Contractor (default)  $\checkmark$  Contractor can assign PM by: Construction Contract

#### State Construction Office - Interscope Change Order Processing

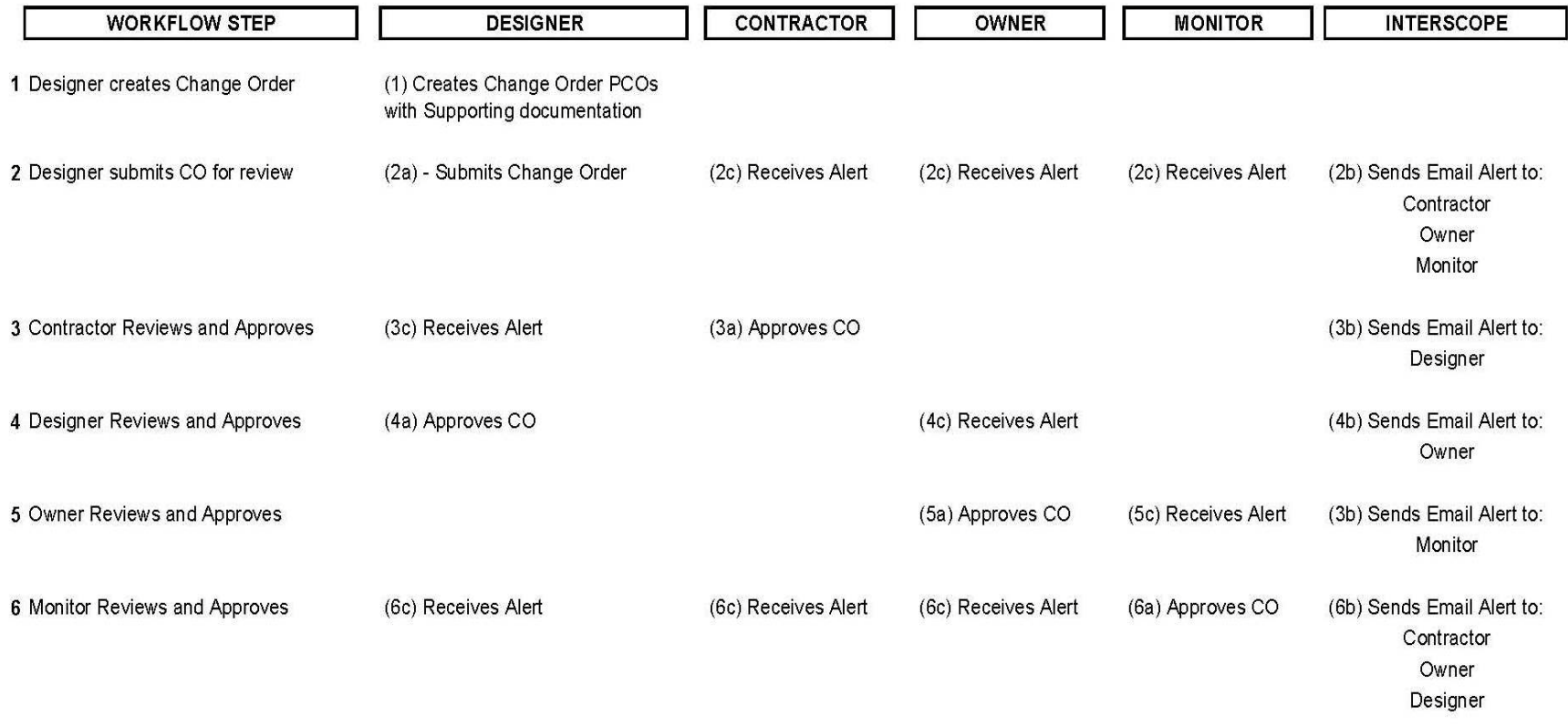

**CONSTRUCTION**

<span id="page-16-0"></span>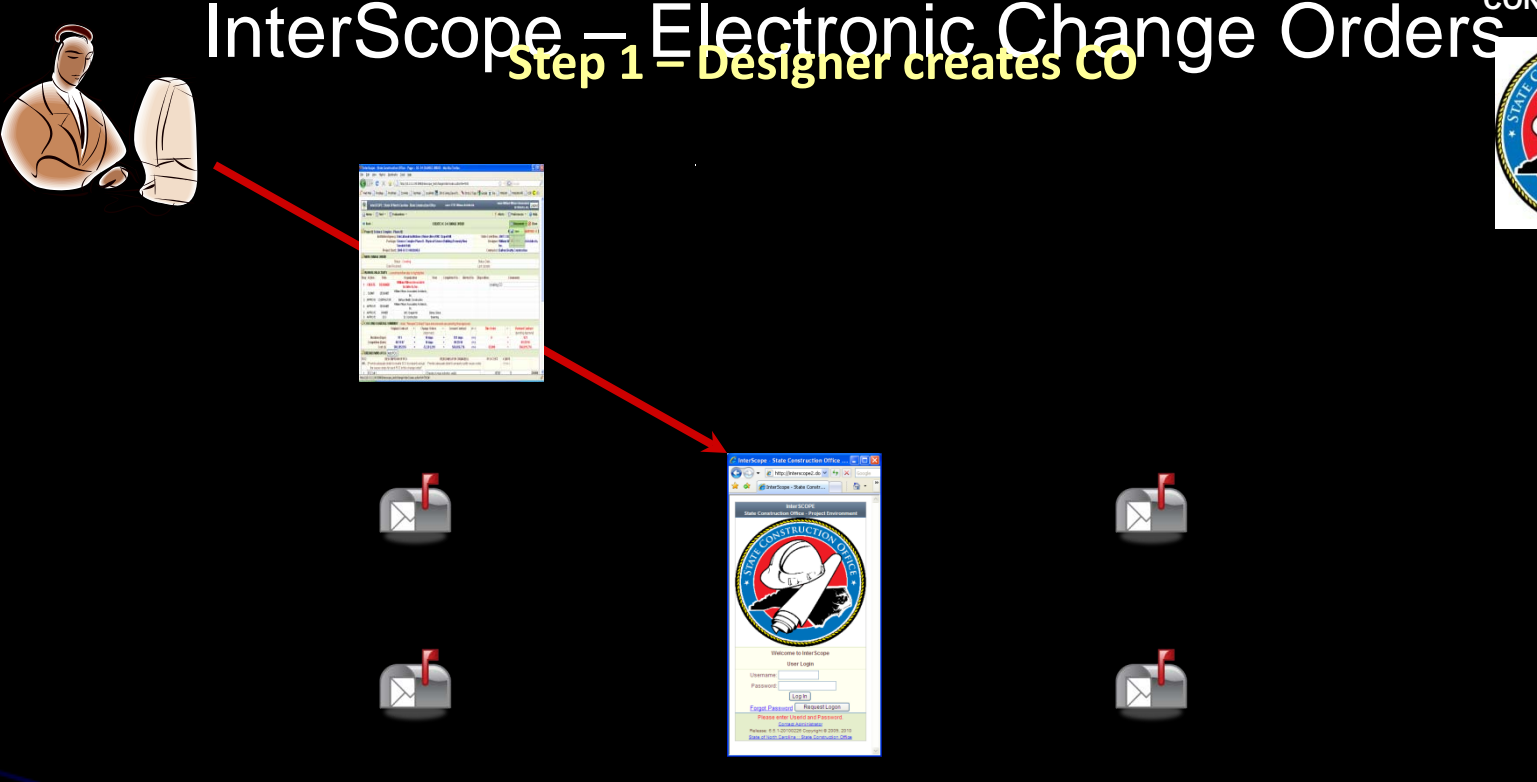

**INTERSCOPE**

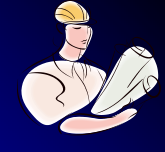

**CONTRACTOR**

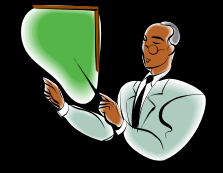

#### **Change Order Workflow**

**OWNER**

<span id="page-17-0"></span>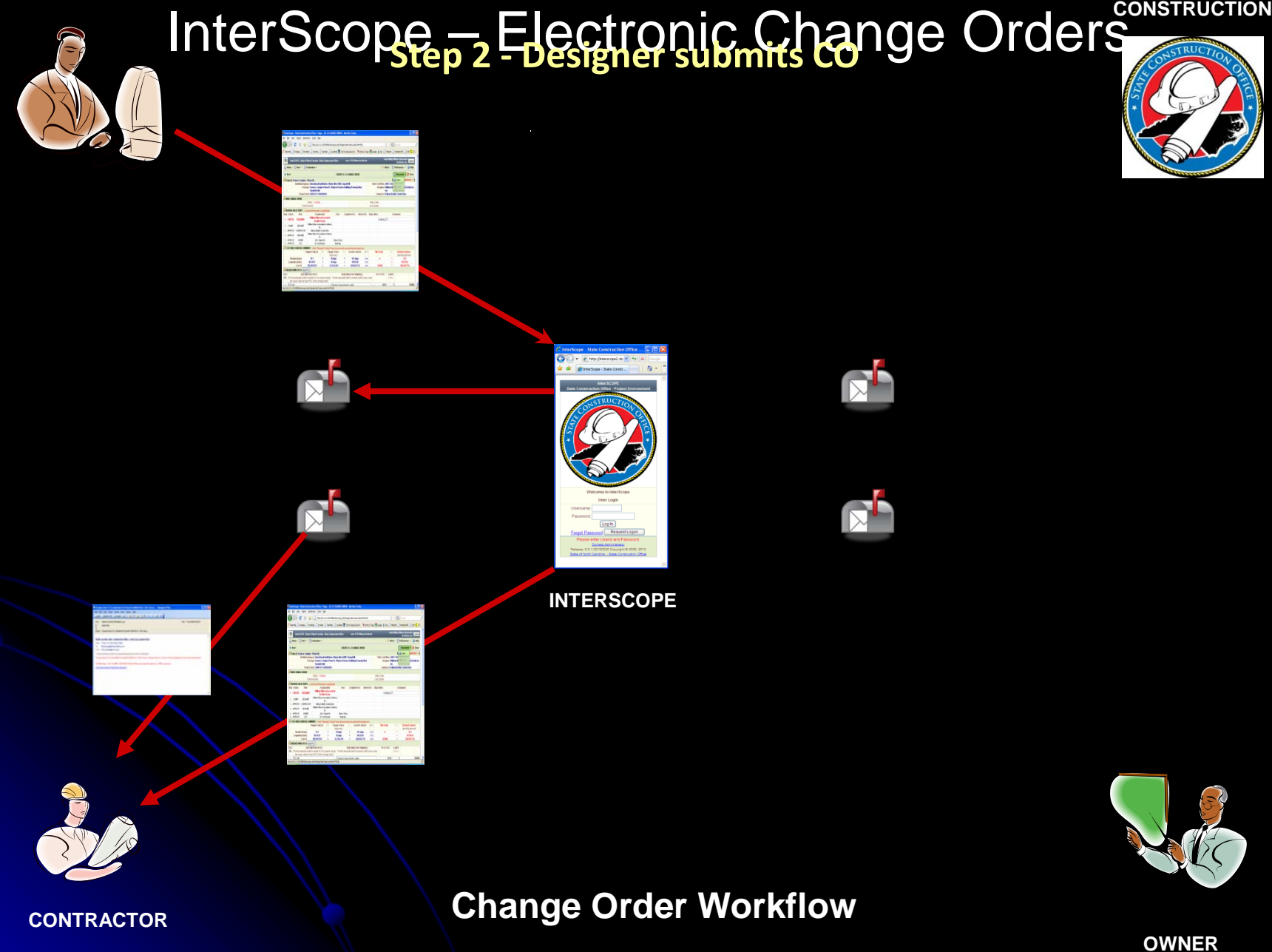

<span id="page-18-0"></span>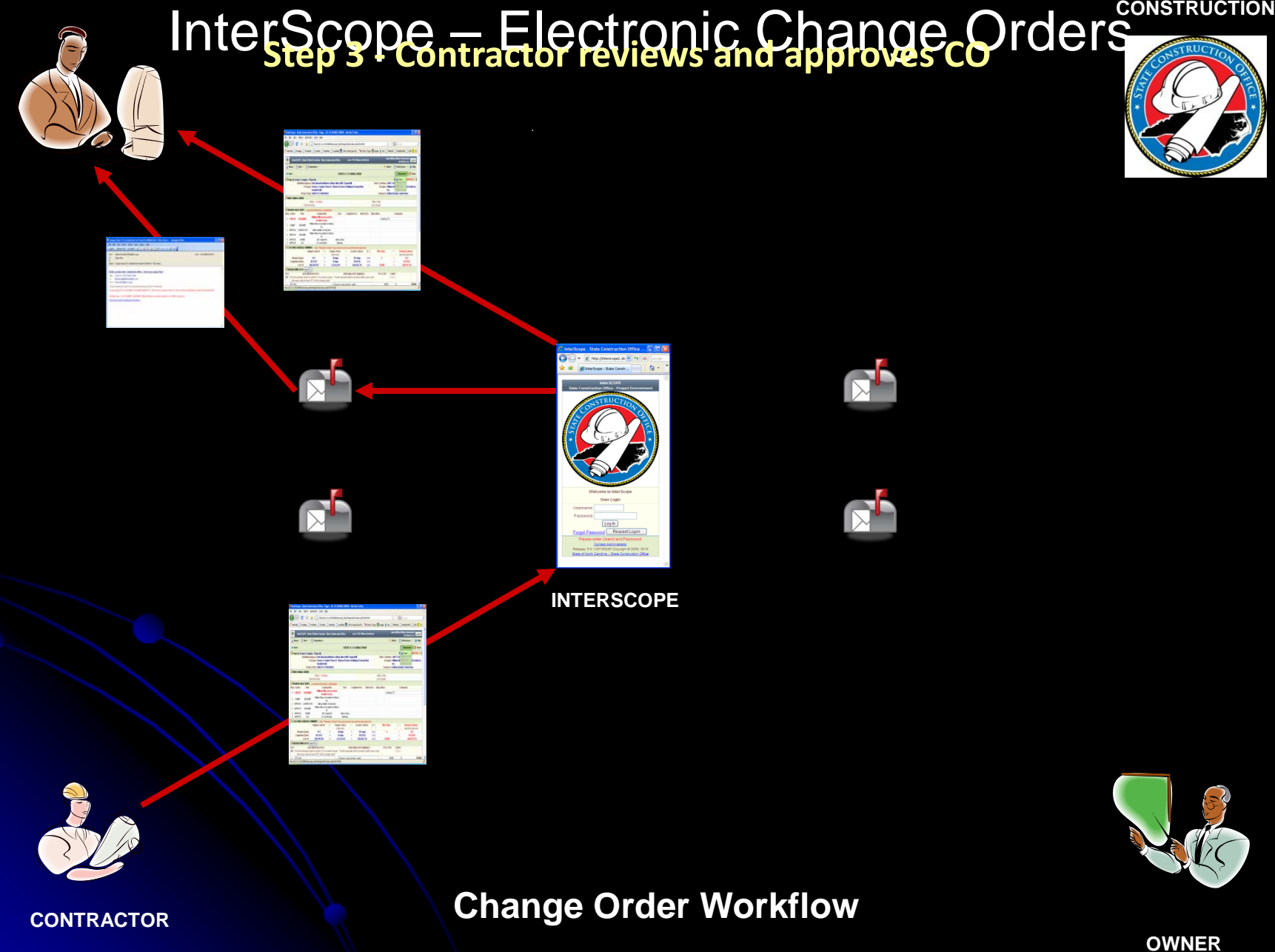

<span id="page-19-0"></span>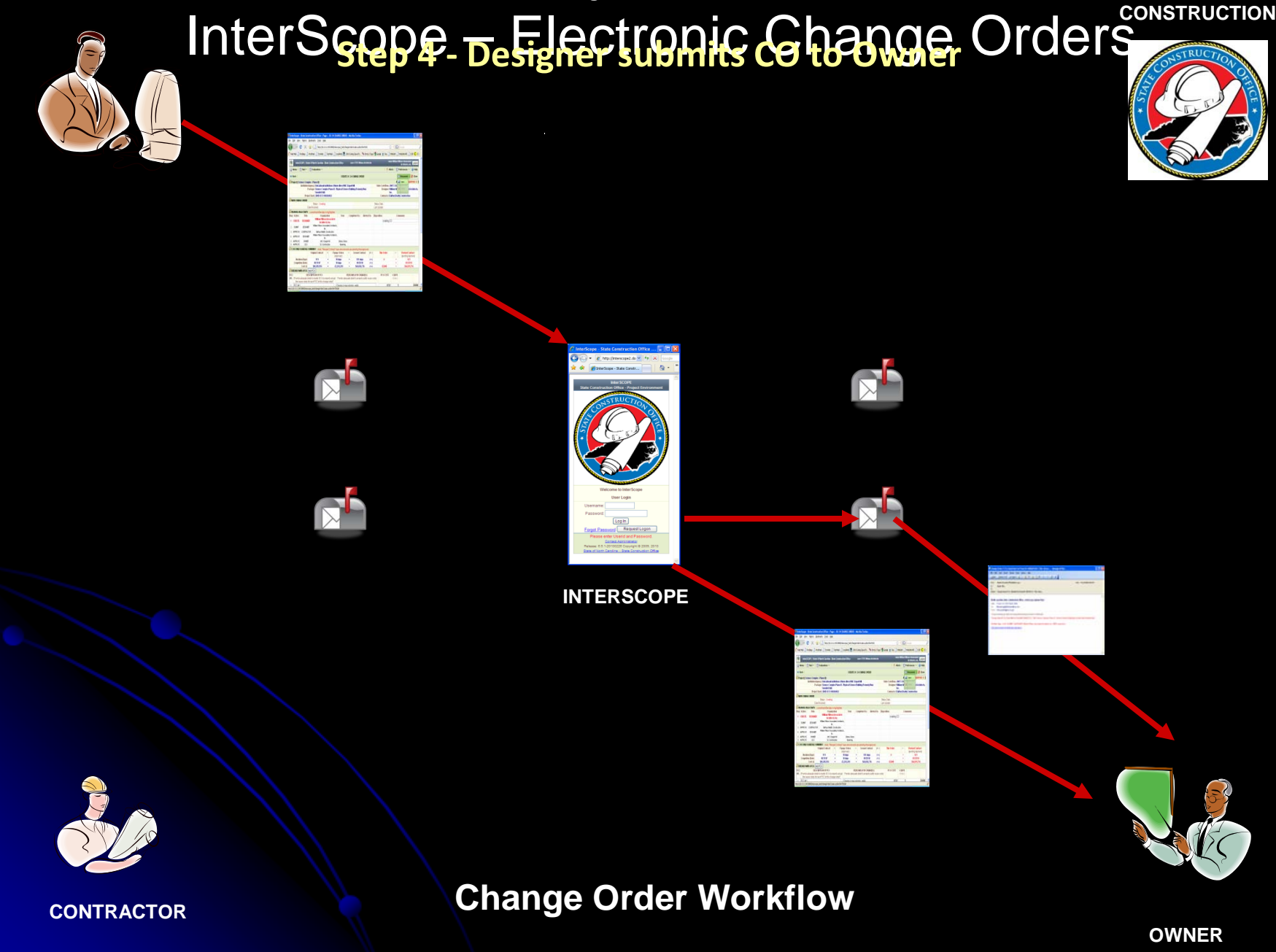

<span id="page-20-0"></span>![](_page_20_Picture_0.jpeg)

<span id="page-21-0"></span>![](_page_21_Figure_0.jpeg)

*Online Demo*

# *Getting Started*

- Visit Room #4 today
- Review CO Manual in your package
- Work with your Project Monitor
- Contractors register with Vendor Link
- All request logons

– Interscope: [www.nc-sco.com](http://www.nc-sco.com/) "QuickLinks"

![](_page_24_Picture_1.jpeg)

![](_page_25_Picture_15.jpeg)

**Step 1a – Change Order Entry**

 $\mathbf{r}$ 

<span id="page-26-0"></span>![](_page_26_Picture_11.jpeg)

![](_page_27_Picture_20.jpeg)

**Step 1 – Change Order Created**

![](_page_28_Picture_20.jpeg)

**Step 1 – Change Order Created**

![](_page_29_Picture_20.jpeg)

**Step 2 – Change Order Submitted**

![](_page_30_Picture_20.jpeg)

![](_page_31_Picture_20.jpeg)

**Step 3 – Contractor approval**

![](_page_32_Picture_20.jpeg)

**Step 4 – Designer approval**

![](_page_33_Picture_20.jpeg)

**Step 5 – Owner approval**

![](_page_34_Picture_20.jpeg)

**Step 6 – State Construction approval**